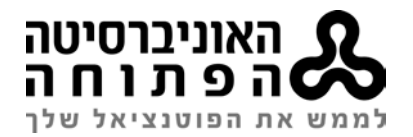

# **Alma Resource Sharing – Borrowing Workflow**

# **1. Book Loans (received via Primo):**

Currently at: **CIRC\_DESK Unassigned** and the Activity Status is **Active** Tasks >**Borrowing Requests - New - with No Partner //** Facets **>> Created Borrowing Request** Select **EDIT** to show the full details of the request **Requested Format: Physical Requested Pickup Location** is automatically filled in the **Open University of Israel Library**  Check **Request media** >> Book Check ULI> copy **system number** of the chosen partner **Add Partners**>Choose partner> Choose one from list or Find + GO> >**SELECT Request Note**: Paste **system number** > **SEND** \*Request sent to Partner and copy sent to: ILL-FOLLOW-UP. Check that status is now**: Request Sent to Partner**

## **Receiving books from Lender:**

Currently at: **CIRC\_DESK**

#### **Request Sent to Partner** > **Physical**.

[… More actions] **Receive**> automatically print slip**: YES** >> automatically notify patron**: NO**> Received format**: Physical> Barcodes**. - Fills in automatically > > fill in **Due Date >>** Barcode>**OK Print arrival slip** from Outlook>Alma Print, place in book. Check that status is now **physically received by Library** Send Query to Patron>Arrival Letter (Book) → FILL in bcc: ILL-FOLLOW-UP address

Take the book to the Circulation Desk.

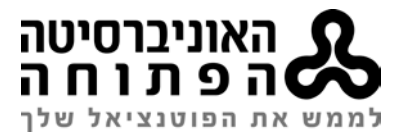

#### **Loaning and returning the book will take place at the Circulation Desk**

- When the Patron loans the book from Circ. Desk  $\rightarrow$  the request status changes to : **Loaned item to Patron**
- When the Patron returns the book to Circ. Desk  $\rightarrow$  pop-up appears X partner request no. \_\_\_ and the request status changes to **: Request completed**

### **Returning the Book to the Lender:**

• If the return takes place at the Circ. Desk:

#### **Request Status: Request completed**

Find the return slip **Resource Sharing Return Slip Letter** at Outlook ALMA PRINT, print it and place it in the book **OR**: find the original slip on RS table, stamp it: מוחזר" "בתודה and place it in the book.

Send the book by ORIAN or surface mail

• If the book isn't returned at Circ. Desk

#### **Request Status: Loaned item to partner**

[… More actions] **Return>>** automatically print slip >> **YES**

Print **Resource Sharing Return Slip Letter** from Outlook ALMA PRINT, **OR**: find the original slip on RS table, stamp it: "בתודה מוחזר "and place it in the book.

Check that the status is now >> **Request Completed**

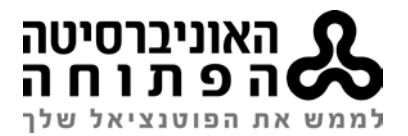

# **2. Article and Book Chapter Scans (received via Primo):**

#### Currently at: **CIRC\_DESK**

Tasks>**New Borrowing Requests with No Partner //** Facets **>> Created Borrowing Request EDIT** to show the full details of the request. Check: author, title and/or pages of journal/book chapter Requested Format=**Digital,** Delivery Location=**Deliver to Library**> **Pickup Location** is automatically filled in the **Open University of Israel Library**  Check **Request media** >> Article // Photocopy of part Check ULI/ULS for possible partners **Add Partners**>Choose partner> GO **Request Note**: system number, Rush >> **SEND**  \*Request sent to Partner and copy sent to: ILL-FOLLOW-UP.

# **Receiving scans:**

#### **CHECK ARTICLE**

Save from email to S:\ GROUP\Library\ill\_files\prod\borrowing. **RUN:OCTOPUS**  Facets > **Request Sent to Partner**>**Digital**. **[… More actions]** >> **Send query to Patron**> Arrival Letter (Article) // Arrival Letter (Photocopy of part). FILL in bcc: ILL-FOLLOW-UP address. And add the LINK from OCTOPUS. Mail sent to patron and copy sent to: ILL-FOLLOW-UP Change manually request status: **Request Completed**

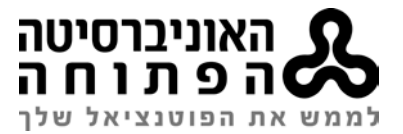

### **Replies:**

**Cancelled by Partner >** Send **Query to Patron** (More information) > Not for Loan/Lost etc... **OR Change partner.** 

**Cancelled by Patron**> **Request Sent to Partner** > **Cancel**> > Status will change to **Cancelled by Patron or Cancelled by Staff**

**USE: General Message:** to send a letter to partner

**USE: Query to Patron:** to send a letter to Patron

**Rota Tab**: to remove irrelevant partners>Choose **Cancel** or **Remove**

## **Change Partners**

**Add Partner Rota Tab** > [more action] of irrelevant partner – **Reject** The new partner will change from pending to **Active** >> **send**